### **Contents**

Introduction
Network Diagram
Configure

## Introduction

This document describes how to configure VLAN (Virtual Local Area Network) translation on a Cisco ASR router in order to establish layer 2 communication between devices in two different VLANs across an OTV (Overlay Transport Virtualization) network.

# **Network Diagram**

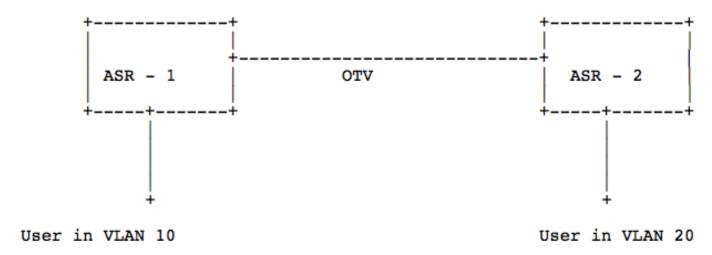

## Configure

#### Method 1:

In this method, a VLAN tag rewrite is configured only on the Overlay interface of a Cisco ASR router in order to translate the VLAN tag from one VLAN to another.

#### Method 2:

In this method, a VLAN tag rewrite is configured on both the Internal and Overlay interfaces of a Cisco ASR router in order to remove one VLAN tag and then add a new one.